## Script wie folgt erstellt:

```
 var idButton = "hm-rpc.0.LEQ0652506.2.PRESS_SHORT"/*HM-PB-2-WM55-2 LEQ0652506:2.PRESS_SHORT*/;
       createState('test01', 0);
       log("start von script (EGD)");
       on({id:idButton, val: true}, function (obj) {
       log("Script3 ausgeführt");
       setState('test01', 4711);
});
```
Dieser Taster ist 1x physisch vorhanden und als Favorit auf meiner HM (WebUI)

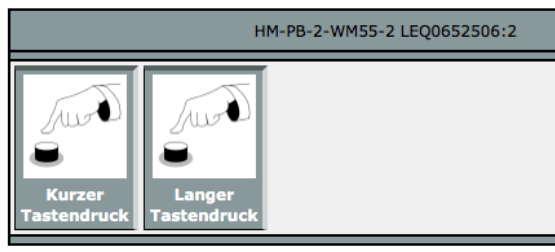

Taster in HM CCU2

Drücke ich nun den physischen Taster (natürlich an der richtigen Stelle), so ändert sich nichts an den Parameter im Javascript (bleibt 0).

Scheint mir auch logisch, da der Taster nicht mit dem Script verbunden ist (direkte Verknüpfung mit Aktor)

Drücke ich den Taster jedoch in HM (siehe Bild oben), so ändert sich der Wert im Objekt "javascript.0" Datenpunkt "test01" auf 4711 und das Licht geht an.

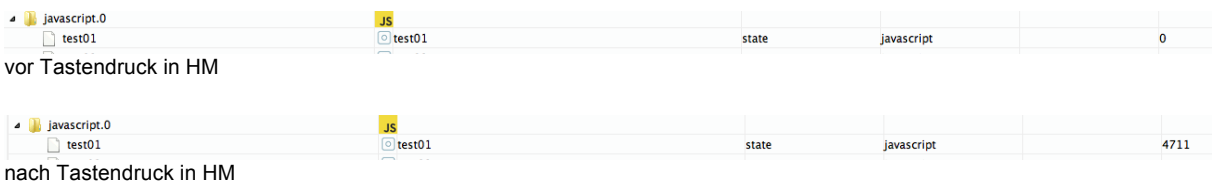

Ich habe mir in ioBroker noch einen Test gebaut, mit einem Button:

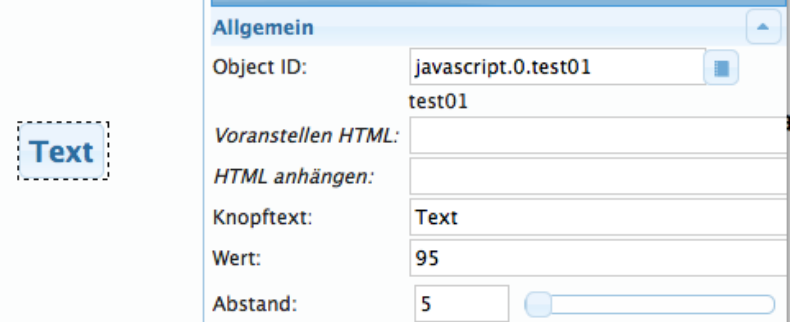

 $\frac{1}{\sqrt{2}}$  test 01

Wenn ich diesen nun drücke, so bekomme ich in test01 den Wert, der in "Wert" steht. Jedoch geht das Licht nicht an.

state

javascript

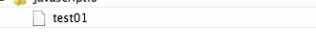

Was fehlt nun, damit das Licht angeht, wenn ich das script starte?

Ich habe folgendes versucht, jedoch geht auch hier das licht nicht an und test02 bekommt keinen value:

```
 var idButton = "hm-rpc.0.LEQ0591359.1.LEVEL"/*Dimmer Office:1.LEVEL*/
       createState('test02', 0);
       log("start von script4 (EGD)");
on({id:idButton, val: true}, function (obj) {
l log("Script4 ausgeführt");
setState('test02', 40);
 });
```
Die Idee: Warum über den Schalter gehen. Ich steure den Dimmaktor direkt an, indem ich ihm einen Wert für Level gebe. Leider funktioniert das gar nicht.